## Software Tool Chain Getting Started

## **1 Install Tool Chain**

- 1.1 Tool Chain: Sourcery CodeBench Lite ARM EABI Release
	- 1.1.1 [http://www.mentor.com/embedded-software/sourcery-tools/sourcery-codeben](http://www.mentor.com/embedded-software/sourcery-tools/sourcery-codebench/editions/lite-edition/) [ch/editions/lite-edition/](http://www.mentor.com/embedded-software/sourcery-tools/sourcery-codebench/editions/lite-edition/)
	- 1.1.2 Configure the environment to add the path of the tool chain
		- 1.1.2.1 After installing tool chain, a new path will be added to Windows

Environment i.e. Sourcery CodeBench Lite for ARM EABI\bin

- 1.1.2.2 Restart the computer to make the new environment effective
- 1.1.3 Test the installation
	- 1.1.3.1 To test if the tool chain is successfully installed, you can type

following command under MS-DOS prompt

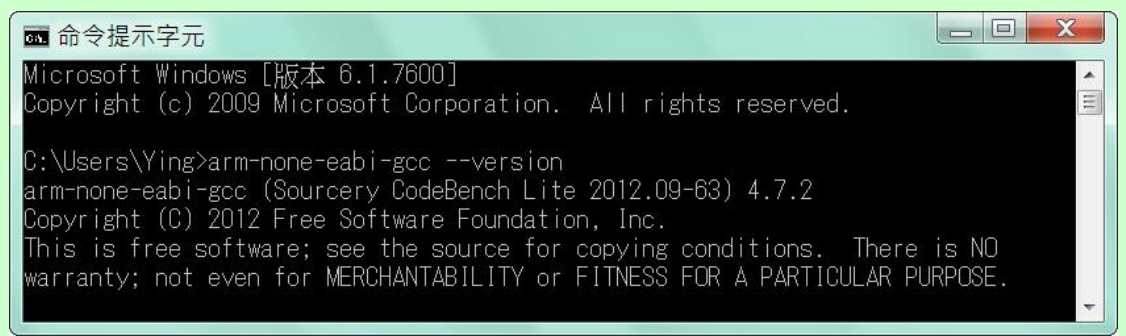

#### 1.2 Install eclipse IDE

- 1.2.1 The eclipse IDE is available at<http://www.eclipse.org/downloads/>
- 1.2.2 You need to install C/C++ cross compiler

### **2 Start compiling example program**

2.1 Run eclipse and select a workspace: BSDrls\Examples . You can find the path of the example program at the CD with path: BSDrls\Examples

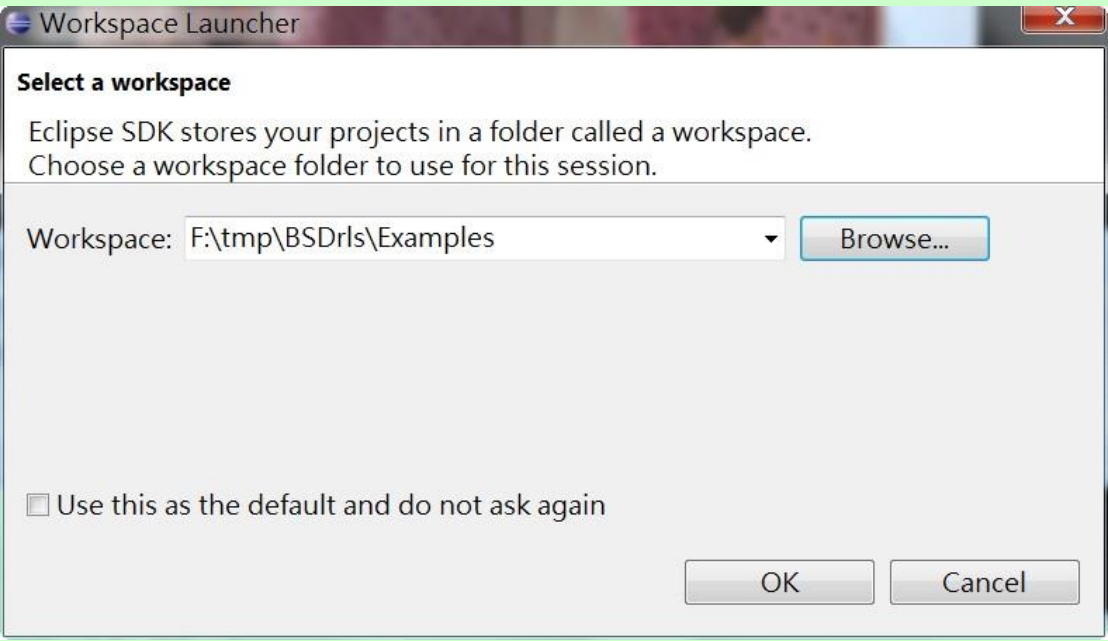

#### 2.2 Workbench

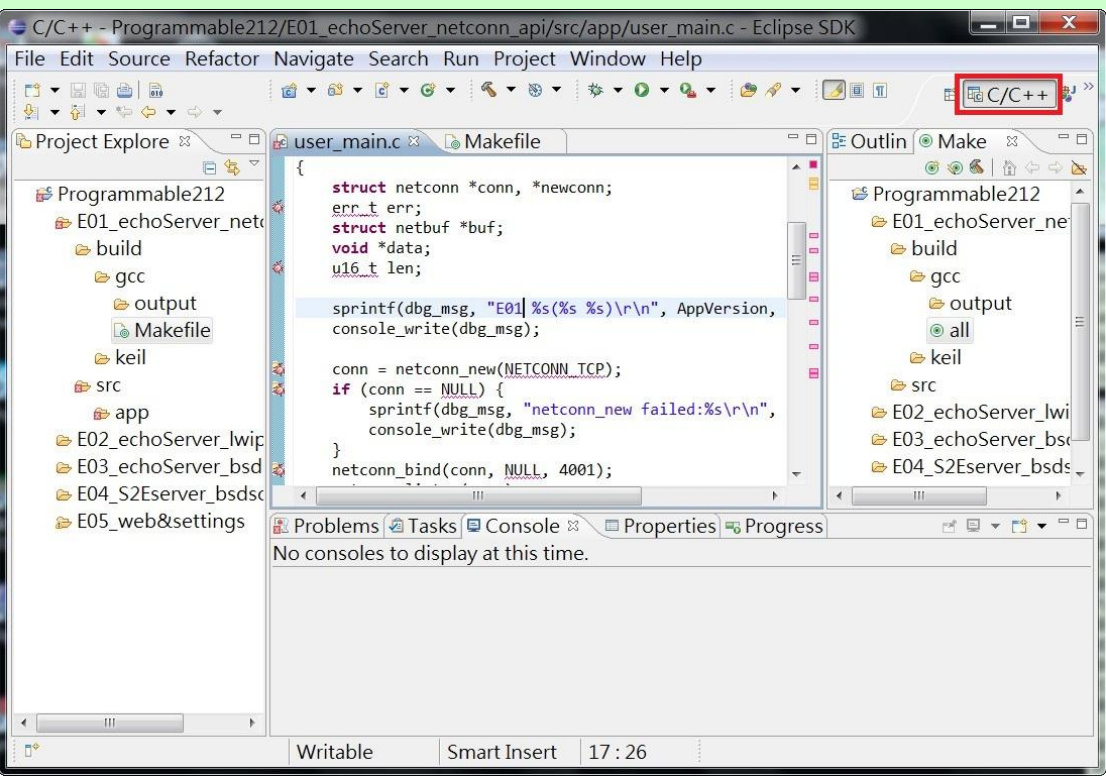

- 2.2.1 C/C++ will show at the upper right corner
- 2.2.2 All the example program comes with Makefile. You can use the Makefile to compile these programs
	- 2.2.2.1 Use Modify Make Target to edit the

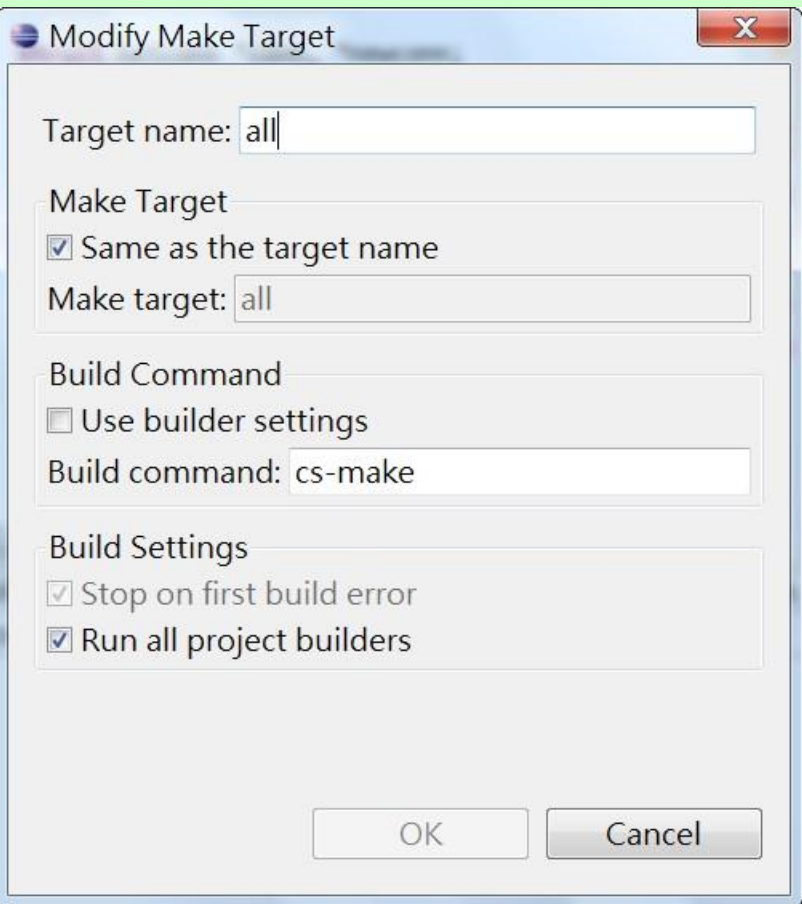

2.2.3 Build Make Target means eclipse will use Makefile setting to compile the program to target

|                                | $\begin{array}{c c c c} \hline \multicolumn{1}{c }{\textbf{I}} & \multicolumn{1}{c }{\textbf{I}} & \multicolumn{1}{c }{\textbf{X}} \\\hline \multicolumn{1}{c }{\textbf{I}} & \multicolumn{1}{c }{\textbf{I}} & \multicolumn{1}{c }{\textbf{X}} \\\hline \multicolumn{1}{c }{\textbf{I}} & \multicolumn{1}{c }{\textbf{I}} & \multicolumn{1}{c }{\textbf{I}} & \multicolumn{1}{c }{\textbf{I}} \\\hline \multicolumn{1}{c }{\textbf{I}} & \multicolumn{1}{c$<br>$C/C++$ - Programmable 212/E01_echoServer_netconn_api/src/app/user_main.c - Eclipse SDK |
|--------------------------------|----------------------------------------------------------------------------------------------------|
|                                | File Edit Source Refactor Navigate Search Run Project Window Help                                                                                                    |
| r - Heela<br>▲ ▼ 都 ▼ や や ▼ ※ ▼ | $G - G - G - G - G - F - F - G - G - G - G$<br><b>■ HB C/C++ →</b>                                                                                                    |
| <b>B</b> Projec $\%$           | □ □ <mark>e user_main.c</mark> ※<br>■ Outline ● Make Target ※<br>$\circledcirc$                                                                                                    |
| 日写                             | ₿ Programmable212<br>$\left\{ \right.$<br><b>Build Make Target</b>                                                                                                    |
| Programmable                   | struct netconn *conn, *n<br>BE01_echoServer_netconn_api<br>err t err;                                                                                                    |
| <b>B</b> E01 echoSe            | E B<br>build <b>a</b><br>struct netbuf *buf;                                                                                                    |
| a build                        | $\Box$<br>void *data;<br>$Q$ gcc<br>$\Box$<br>$u16$ t len;                                                                                                    |
| Q <sub>Q</sub>                 | e output                                                                                                    |
| coutpu                         | $\odot$ all<br>sprintf(dbg msg, "E01 %s                                                                                                    |
| <b>L</b> o Make<br>& keil      | console_write(dbg_msg);<br>$\triangleright$ keil                                                                                                    |
|                                | <b>B</b> src<br>m                                                                                                    |
| Src                            | $=$ $-$<br><b>EL Problems @ Tasks © Console ¤ El Properties % Progress</b><br>MEYM                                                                                                    |
| app app<br>BE02 echoSe         | No consoles to display at this time.                                                                                                    |
| G E03 echoSe                   |                                                                                                    |
| G E04_S2Esen                   |                                                                                                    |
| E05 web&s                      |                                                                                                    |
|                                |                                                                                                    |
|                                |                                                                                                    |
| HL.<br>b.                      |                                                                                                    |
| n*                             | Writable<br><b>Smart Insert</b><br>17:26                                                                                                    |

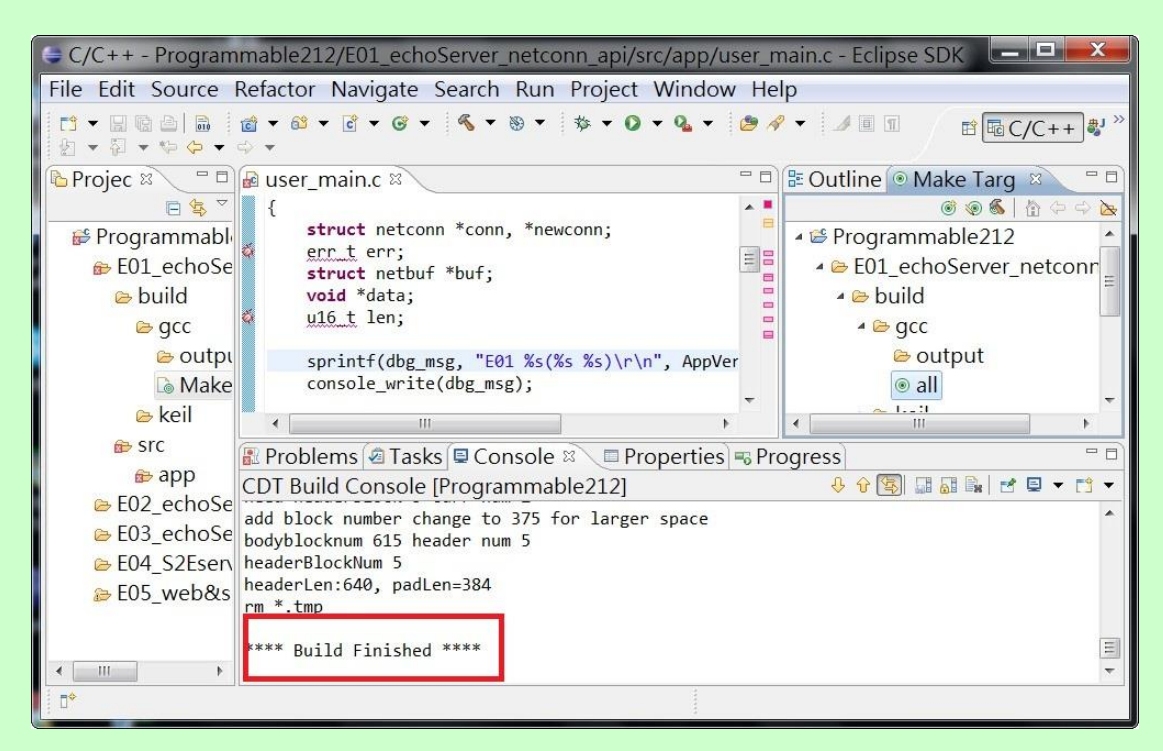

2.2.4 Once Build Finished, you will find target execution file *user\_main.aff* is generated and available at

E01\_echoServer\_netconn\_api\build\gcc\output

# **3 Upload Binary File to Device**

3.1 Change to Administrator login before running ManagerUtility

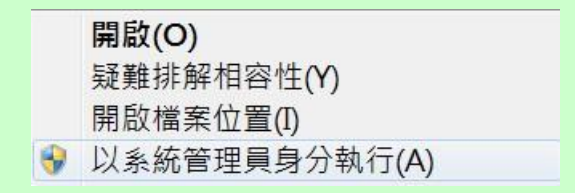

### 3.2 Search device

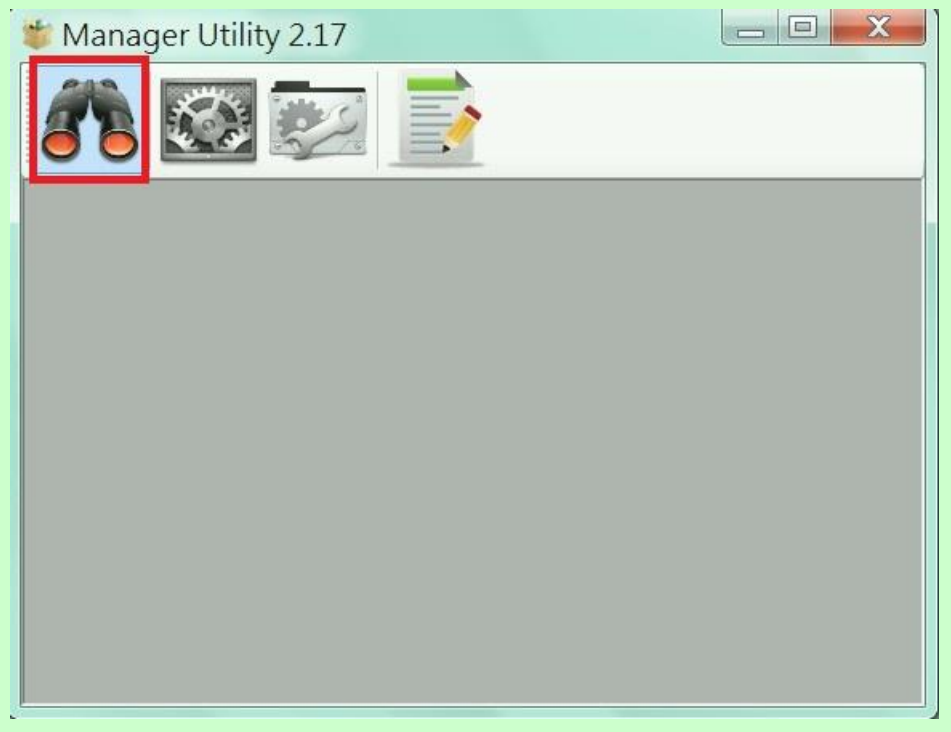

#### 3.3 Click the search icon to discover the devices

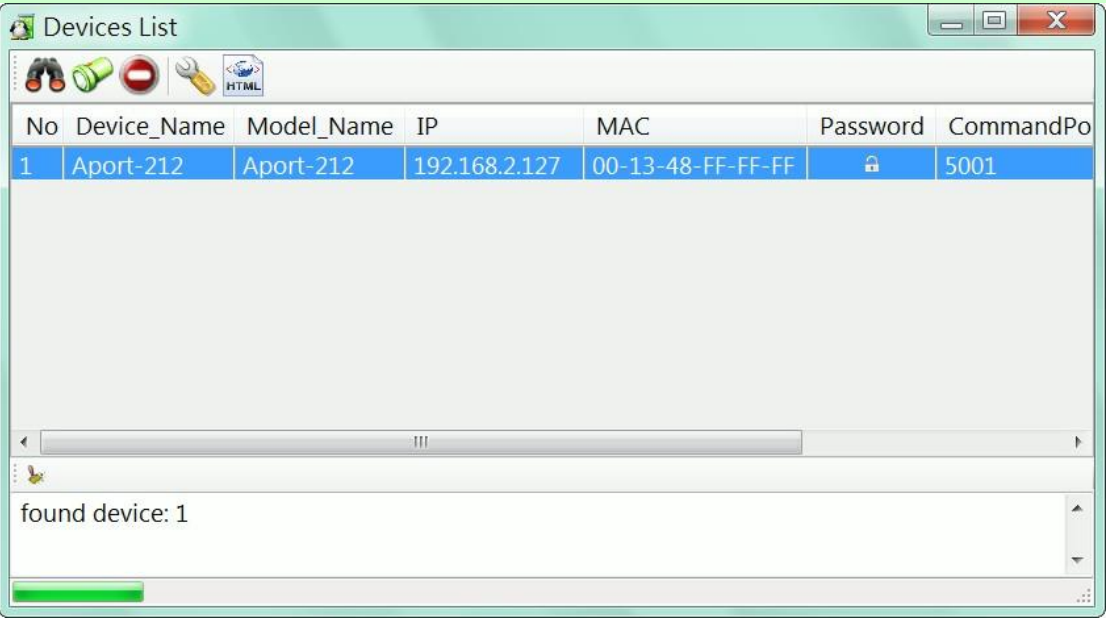

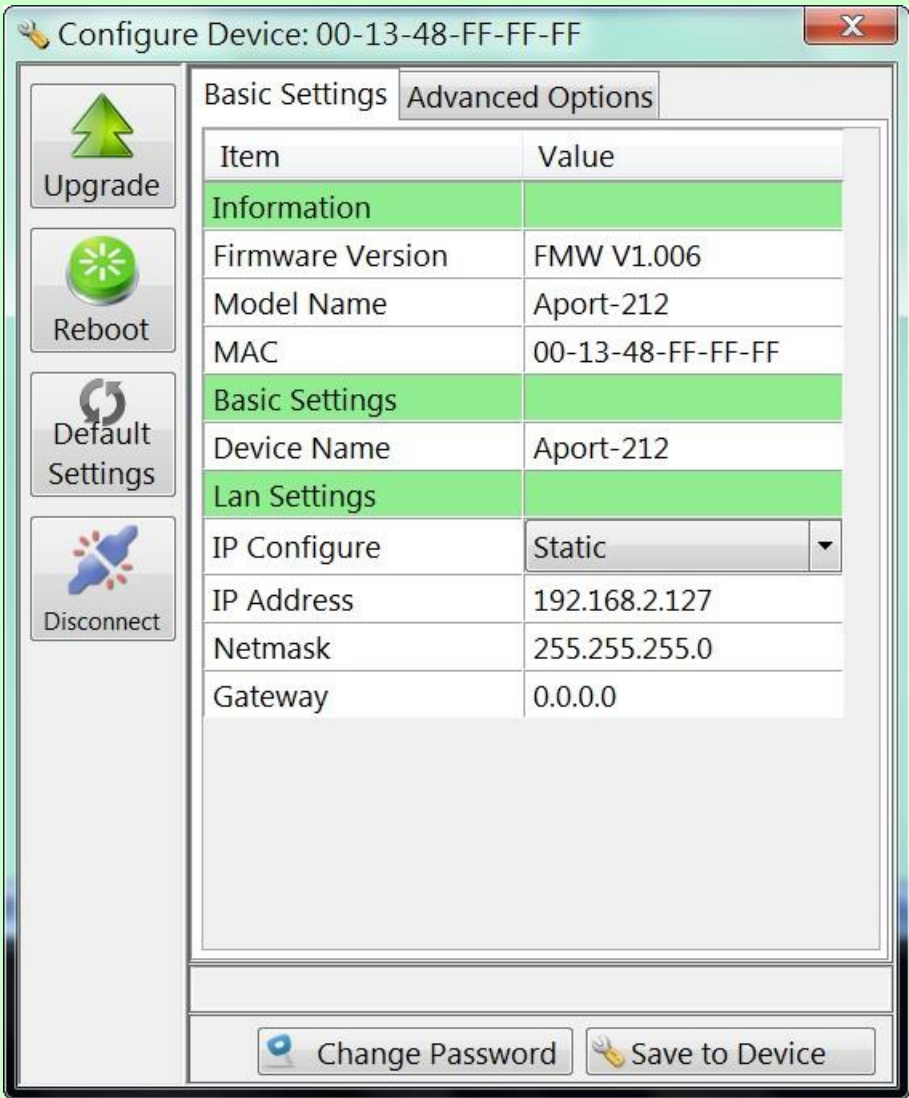

### 3.4 Click the device to configure its settings

3.5 Click Upgrade button to upload the binary file *user\_main.aff*

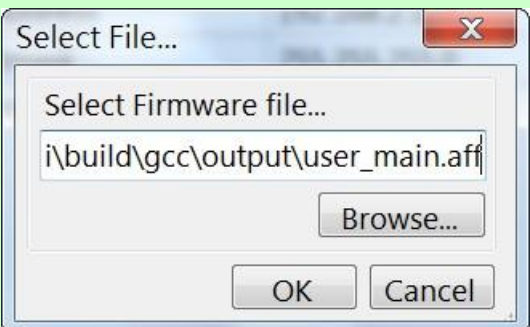

3.6 Before upload, A double check window will appear to ensure the kernel version is the right one to upload

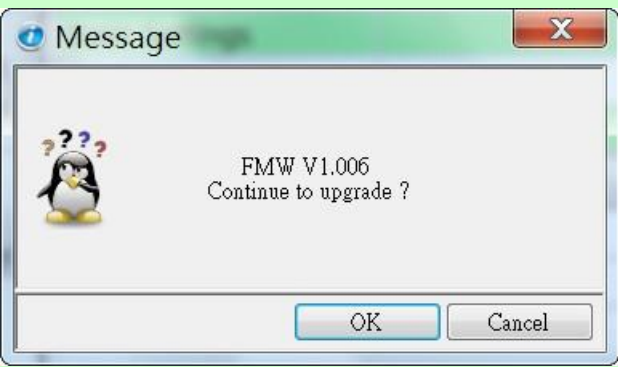

3.7 Once completed, the device will reboot

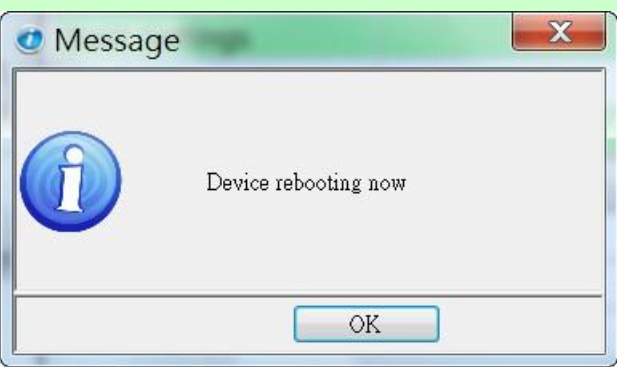

- 3.8 Connecting the Serial Console
	- 3.8.1 Serial console is settings is 115200, N81, ANSI(Terminal type)
	- 3.8.2 The serial console shows system and debug message
	- 3.8.3 User can show the debug message by using *console\_write* function

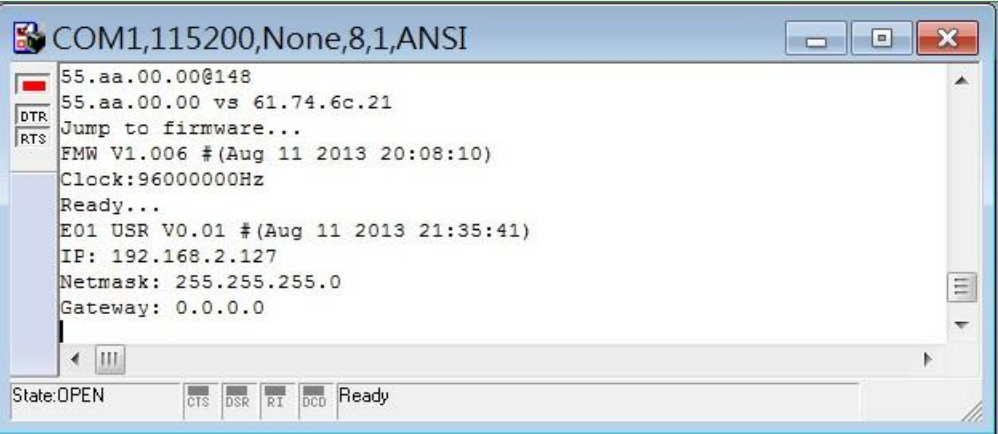